# РУКОВОДСТВО ПОЛЬЗОВАТЕЛЯ

**WEXLER.** BOOK | Читай. Смотри. Слушай. E6007 STEKTPOHHAA

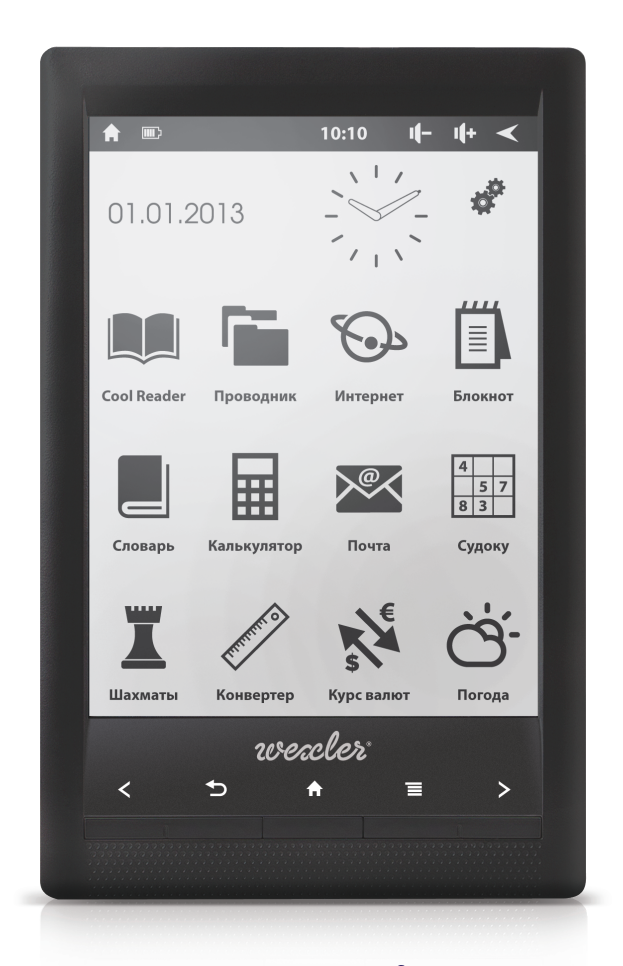

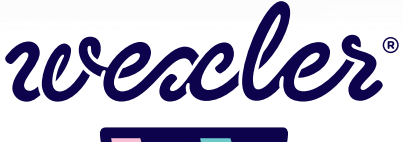

# **СОДЕРЖАНИЕ**

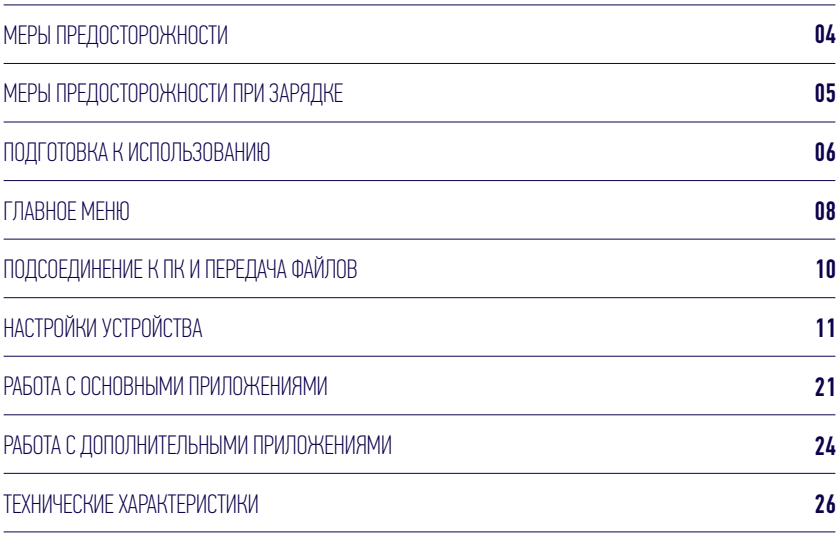

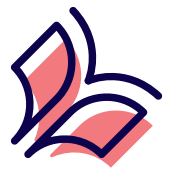

### Уважаемые пользователи!

Спасибо за выбор продукции под маркой WEXLER!

Пожалуйста, прочтите руководство пользователя перед началом работы. В руководстве изложены основы работы с электронной книгой и описаны базовые функции.

#### **ПРЕДУПРЕЖДЕНИЕ**

Компания не несет ответственности за потерю данных, вызванную сбоем программного обеспечения, электроники, техническим обслуживанием, заменой батареи и другими случаями. Компания не несет ответственности за работу программного обеспечения третьих лиц.

Обратите внимание, что аппаратная и программная часть устройства постоянно совершенствуется, поэтому некоторые функции могут быть еще не описаны или изменены без предварительного уведомления.

### **ПРИМЕЧАНИЕ:**

При обнаружении в данном руководстве неточностей, просим отнестись с пониманием и уведомить об этом по e-mail или телефонам, указанным на нашем сайте wexler.ru

Еще раз спасибо за выбор продукции Wexler!

 $\bullet$ 

### - МЕРЫ ПРЕДОСТОРОЖНОСТИ -

Пожалуйста, не держите устройство вблизи источников сильных электромагнитных полей.

Не разбирайте устройство. При возникновении проблем обратитесь к поставщику или в сервисный центр.

Не допускайте воздействия влажной среды. Не допускайте попадания капель или брызг воды. Не ставьте на устройство емкости с жидкостями. Держите устройство подальше от воды и других жидкостей. Если на устройство попала вода, аккуратно вытрите её. Не чистите электронную книгу водой или химическими веществами. Для очистки протрите мягкой сухой тканью.

При разработке электронной книги WEXLER.BOOK E6007 были предприняты все меры для того, чтобы уменьшить воздействие механических нагрузок, тем не менее, соблюдайте осторожность: не кладите на устройство тяжелые предметы, не прилагайте чрезмерных усилий для нажатия на клавиши или экран, не допускайте сильных сотрясений и ударов, избегайте случайных механических воздействий, например, падений. Не допускайте сжатий и иных чрезмерных механических нагрузок.

При разработке электронной книги WEXLER.BOOK E6007 были предприняты все меры для того, чтобы уменьшить воздействие механических нагрузок, тем не менее, соблюдайте осторожность: не кладите на устройство тяжелые предметы, не прилагайте чрезмерных усилий для нажатия на клавиши или экран, не допускайте сильных сотрясений и ударов, избегайте случайных механических воздействий, например, падений. Не допускайте сжатий и иных чрезмерных механических нагрузок.

Избегайте слишком высоких или низких температур. Не оставляйте электронную книгу на длительное время под прямыми солнечными лучами.

Во избежание перегрева, не держите устройство подключенным к компьютеру слишком долго. Если вы не используете электрону книгу, отключите ее от разъема USB.

При форматировании внутренней памяти устройства, загрузке файлов или ٠ обновлении программного обеспечения не отключайте устройство во избежание повреждений файлов.

Производитель может вносить изменения, влияющие на производительность и функциональность устройства без дополнительного уведомления.

В случае использования электронной книги в режиме портативного устройства для хранения информации, пожалуйста, убедитесь в правильности использования. Неправильное использование может привести к потере данных.

При использовании устройства с компьютером, на котором есть вирусы, возможно повреждение файлов или программного обеспечения. Проводите проверку компьютера на вирусы.

Производитель не несет ответственность при утрате пользовательских данных в результате повреждения устройства и в иных случаях.

При использовании руководствуйтесь данной инструкцией, а также регулярно делайте резервные копии важных данных.

Не используйте электронную книгу там, где запрещено использование электронных устройств, например, в самолетах во время взлета и посадки, а также на автозаправочных станциях.

Соблюдайте законодательство об авторских и смежных правах.

٠ Не используйте устройство во время вождения или на ходу во избежание дорожно-транспортных происшествий.

### - МЕРЫ ПРЕДОСТОРОЖНОСТИ ПРИ ЗАРЯДКЕ -

Электронная книга оснащена встроенным литиево-полимерным аккумулятором. Для обеспечения максимальной емкости и продления срока работы батареи рекомендуется первые несколько раз заряжать аккумулятор в течение 8 часов.

После полной зарядки оставьте аккумулятор заряжаться еще полчаса, это продлит время работы электронной книги.

Литиево-полимерный аккумулятор может быть заменен на точно такой же в сервисном центре. Пользователи не могут заменить аккумулятор самостоятельно.

 $\bullet$ Время работы электронной книги зависит от режимов работы. При использовании электронной книги в разных режимах время работы различается.

 $\bullet$ Возможны два способа зарядки:

а) Зарядка от компьютера при помощи кабеля microUSB. Электронная книга будет заряжаться каждый раз, независимо от того, включена она или нет. б) Зарядка через зарядное устройство (адаптер) от электросети.

В процессе зарядки электронная книга может нагреваться, это не является неисправностью.

При подсоединении зарядного устройства, электронная книга включится автоматически. Для ее выключения нажмите и удерживайте клавишу около 3 секунд. Зарядка продолжится.

ПРОИЗВОДИТЕЛЬ ОСТАВЛЯЕТ ЗА СОБОЙ ПРАВО НА УЛУЧШЕНИЕ ПРОДУКЦИИ, ТЕХНИЧЕСКИХ ХАРАКТЕРИСТИК И ДИЗАЙНА БЕЗ ПРЕДВАРИТЕЛЬНОГО УВЕДОМЛЕНИЯ. ЗАРАНЕЕ ПРИНОСИМ ИЗВИНЕНИЯ ЗА ВОЗМОЖНЫЕ НЕУДОБСТВА.

# - 1. ПОДГОТОВКА К ИСПОЛЬЗОВАНИЮ -

НАЗНАЧЕНИЕ КЛАВИШ

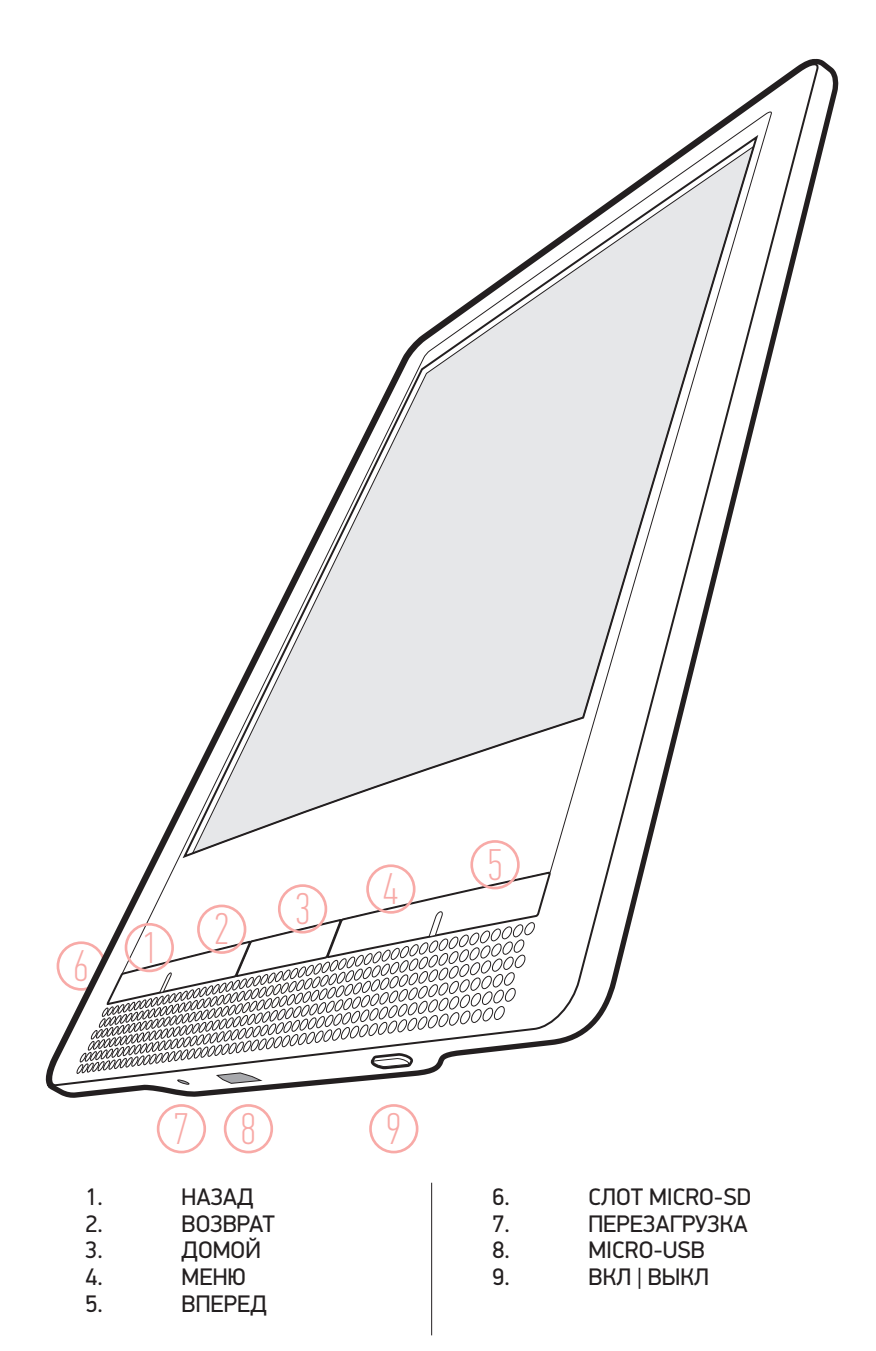

#### КОМПЛЕКТАЦИЯ

- Электронная книга 1 шт.<br>Чехол 1 шт.
- 
- Чехол 1 шт.
- Зарядное устройство 1 шт.
- Зарядное устройство 1 шт. Краткое руководство пользователя 1 шт

### ВКЛЮЧЕНИЕ/ВЫКЛЮЧЕНИЕ И ПЕРЕВОД УСТРОЙСТВА В СПЯЩИЙ РЕЖИМ

Для включения электронной книги нажмите и удерживайте около 3-х секунд кнопку [ВКЛ|ВЫКЛ]. Начнется загрузка операционной системы Android. Через некоторое время устройство будет готово к работе.

Для переключения в спящий режим нажмите кратко кнопку [ВКЛ|ВЫКЛ]. На экране появится заставка спящего режима. Для выхода из спящего режима нажмите кратко на кнопку [ВКЛ|ВЫКЛ] еще раз. В спящем режиме электронная книга все равно продолжает работать, но экономится заряд аккумулятора.

Для выключения устройства удерживайте клавишу питания около 3-х секунд, после чего подтвердите свой выбор в появившемся меню.

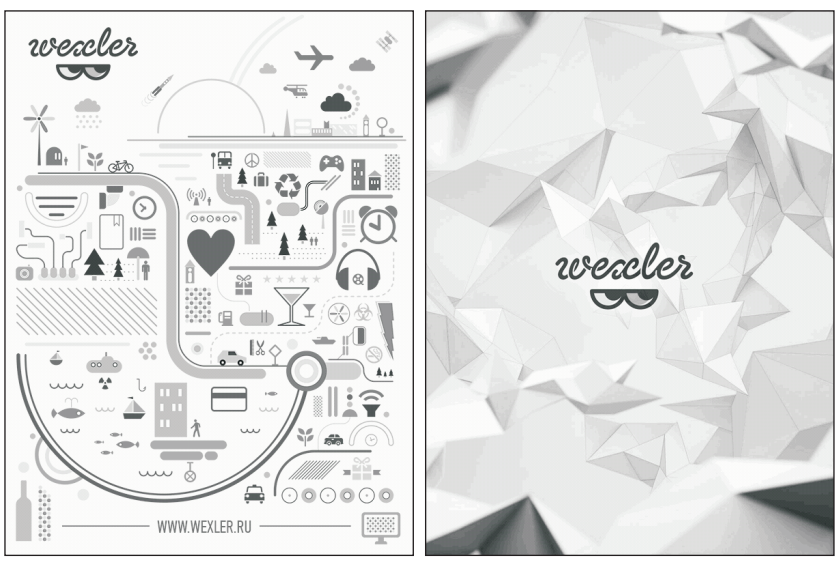

### КНИГА ВЫКЛЮЧЕНА СПЯШИЙ РЕЖИМ

### - 2. ГЛАВНОЕ МЕНЮ -

На скриншоте показано главное меню устройства. В верхней части находится область уведомлений. В ней находятся:

- 1. Кнопка возврата в главное меню.<br>2. Иконки уведомлений.
- 2. Иконки уведомлений.<br>3. Часы.
- 3. Часы.<br>4. Кнопк
- 4. Кнопка возврата на одну операцию назад.

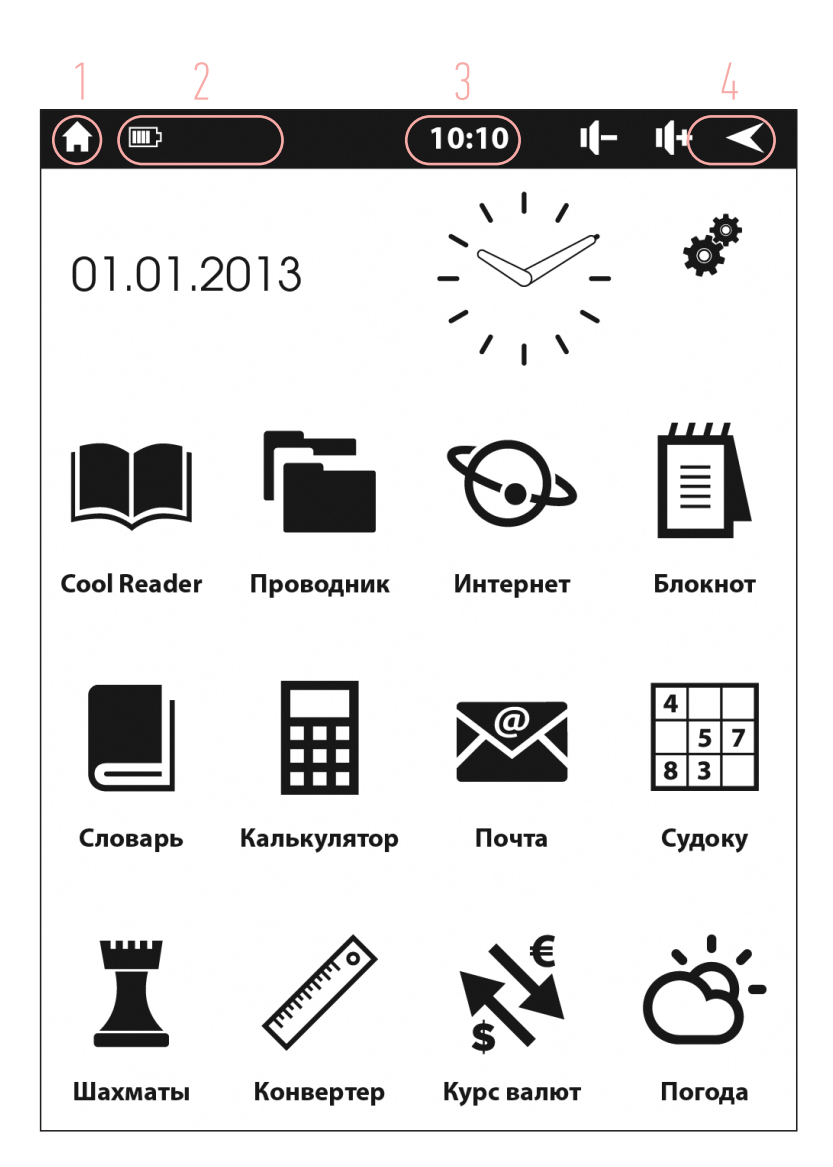

- 5. Дата и аналоговые часы.<br>6. Настройки устройства.
- б. Настройки устройства.<br>7. Сбласть с системными
- 7. Область с системными приложениями.

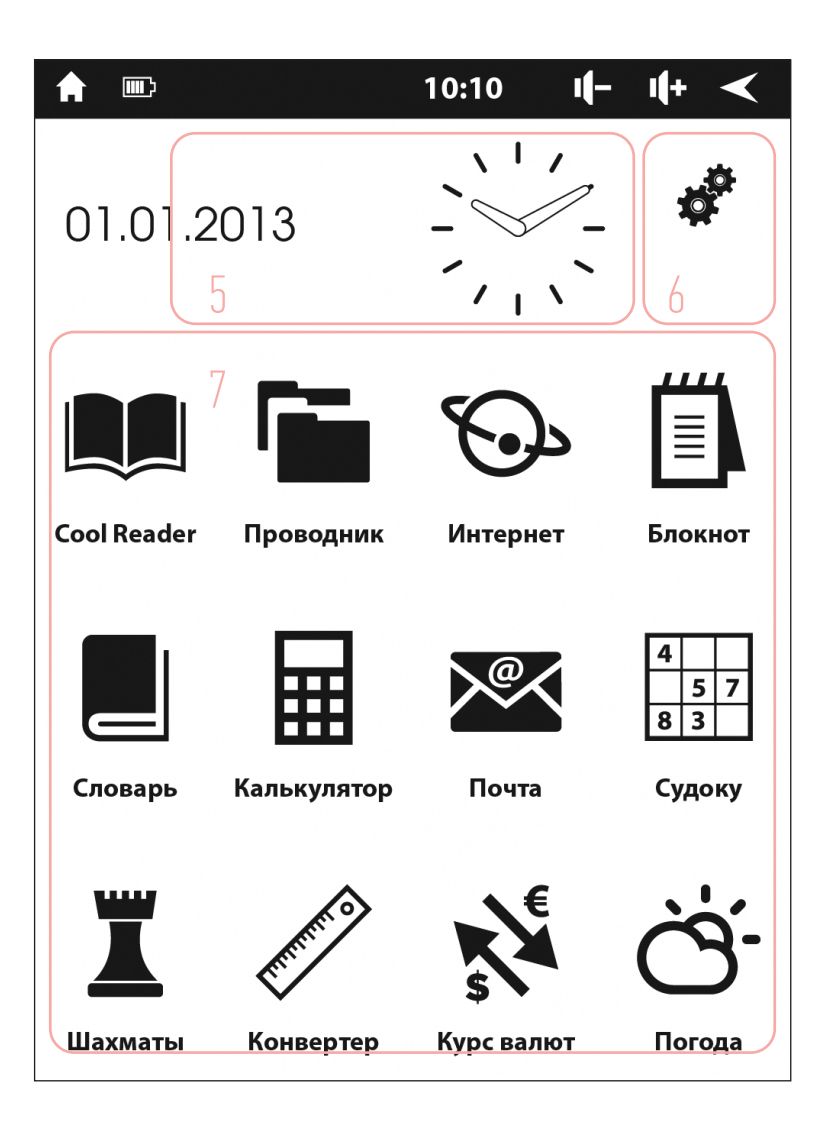

## - 3. ПОДСОЕДИНЕНИЕ К ПК И ПЕРЕДАЧА ФАЙЛОВ -

 $\mathbf{1}$ Чтобы подключить электронную книгу к персональному компьютеру. соедините их кабелем USB.

 $\mathcal{P}$ На электронной книге выберите во всплывающем окне «Включить USBнакопитель».

3. На персональном компьютере электронная книга определится как съемный диск или как два съемных диска, если в электронную книгу установлена карта памяти microSD.

Далее можно работать с электронной книгой как с обычным флэш-4 накопителем: копировать, перемещать и удалять файлы. Перед тем, как отсоединить кабель, рекомендуется выполнить на персональном компьютере безопасное извлечение устройства.

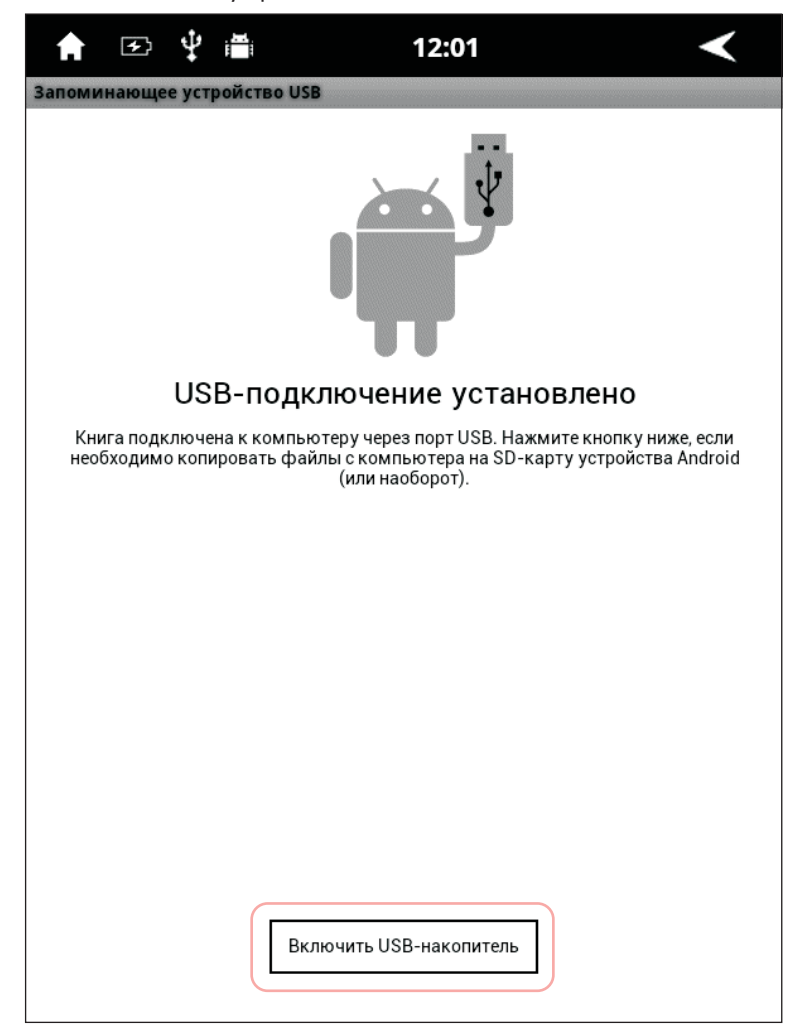

## - 4. НАСТРОЙКИ УСТРОЙСТВА -

Нажатие на иконку «Настройки» приведет нас в данное меню:

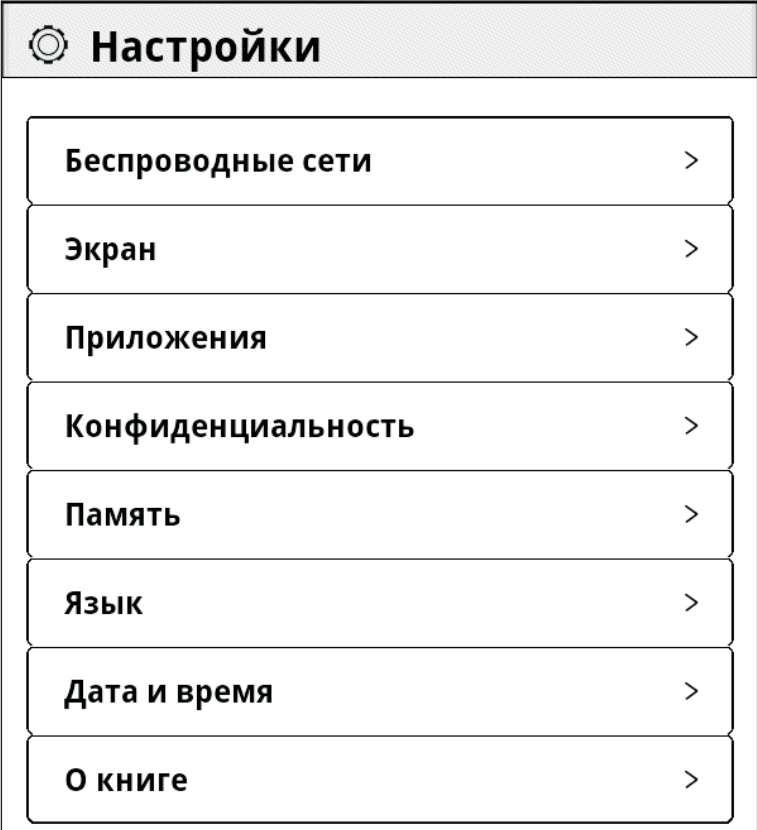

**БЕСПРОВОДНЫЕ СЕТИ**– данный пункт ведет к настройкам Wi-Fi

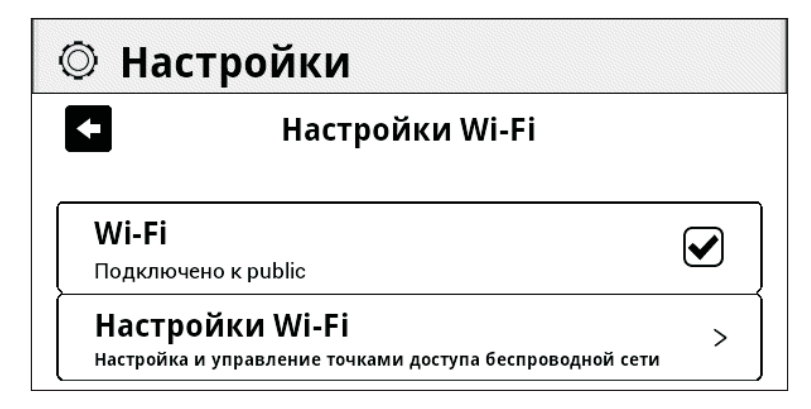

Для просмотра доступных для подключения точек выберите пункт «Настройки Wi-Fi»

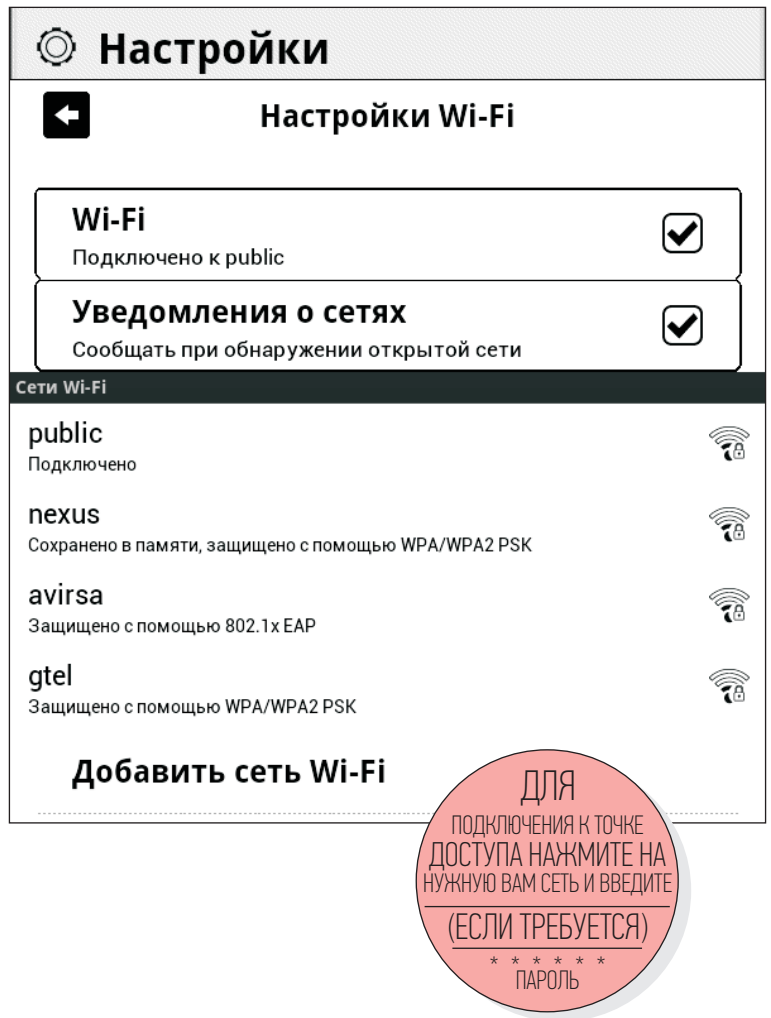

#### **ЭКРАН**

Данный пункт ведет к настройкам экрана.

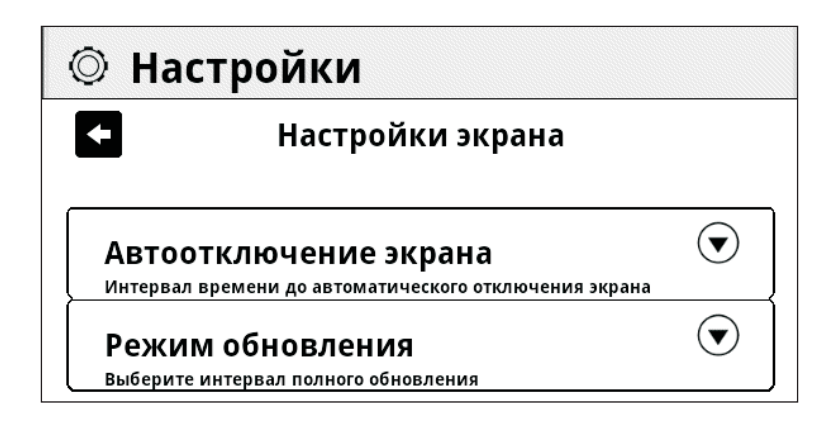

**АВТООТКЛЮЧЕНИЕ ЭКРАНА** – данный пункт позволяет настроить интервал времени по истечению которого устройство перейдет в спящий режим.

**РЕЖИМ ОБНОВЛЕНИЯ** – данный пункт позволяет настроить интервал автоматической очистки экрана.

#### **ПРИЛОЖЕНИЯ**

Данный пункт ведет к настройкам приложений.

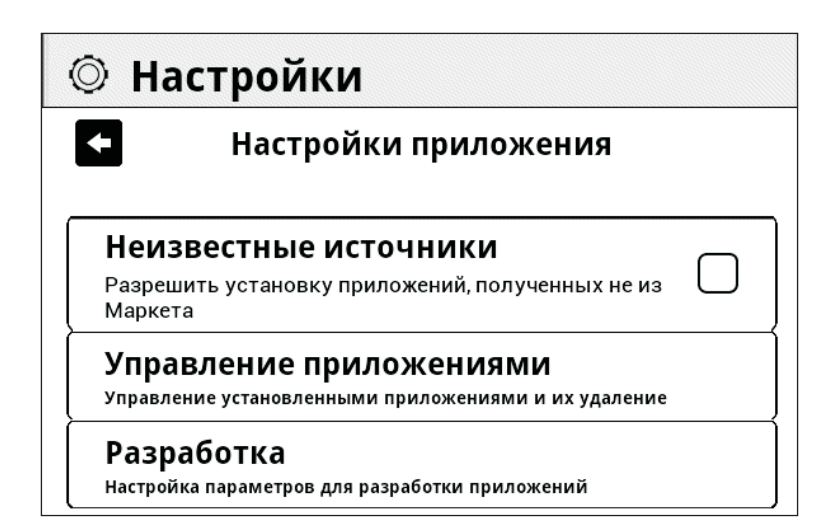

**НЕИЗВЕСТНЫЕ ИСТОЧНИКИ** – данный пункт позволяет разрешить установку приложений скачанных не через приложений Play Market

**УПРАВЛЕНИЕ ПРИЛОЖЕНИЯМИ** – данный пункт позволяет осуществлять контроль (остановка, удаление, перемещение и тп.) за установленными приложениями.

**РАЗРАБОТКА** – данный пункт позволяет настроить параметры необходимые для разработчиков приложений.

#### **КОНФИДЕНЦИАЛЬНОСТЬ**

Данный пункт ведет к настройкам работы с данными на устройстве.

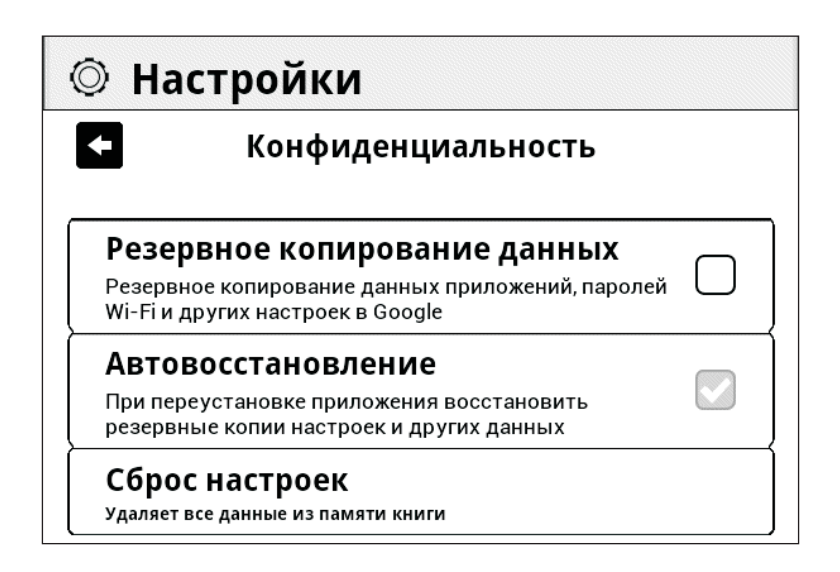

**РЕЗЕРВНОЕ КОПИРОВАНИЕ ДАННЫХ** – данный пункт позволяет настроить сохранение Ваших личных данных в аккаунте Google.

**АВТОВОССТАНОВЛЕНИЕ** – данный пункт позволяет настроить восстановление Ваших личных данных из аккаунта Google.

**СБРОС НАСТРОЕК**– позволяет вернуть все настройки на устройстве к заводским.

#### ПАМЯТЬ

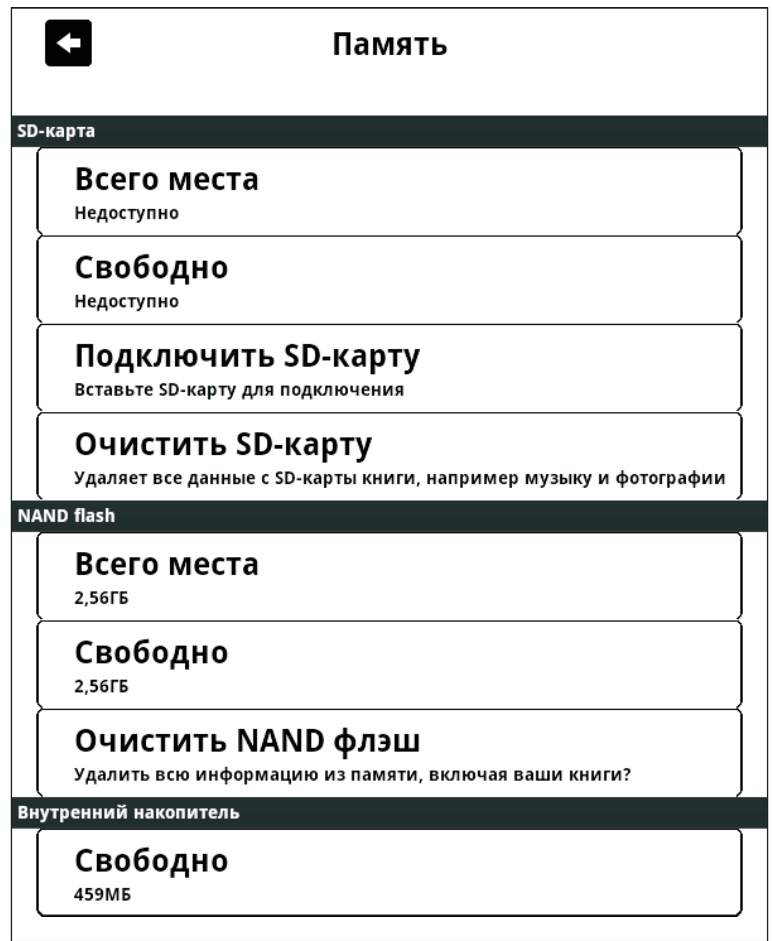

#### ЯЗЫК

Данный пункт позволяет получить доступ к настройкам языка интерфейса . .<br>устройства, а также к настройкам экранной клавиатуры.

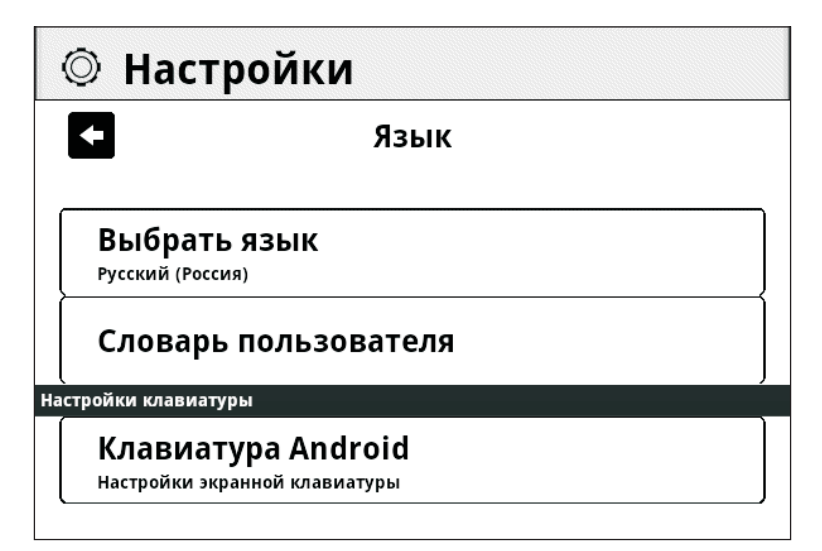

#### **ВРЕМЯ И ДАТА**

Данный пункт позволяет настроить время и дату отображаемую устройством.

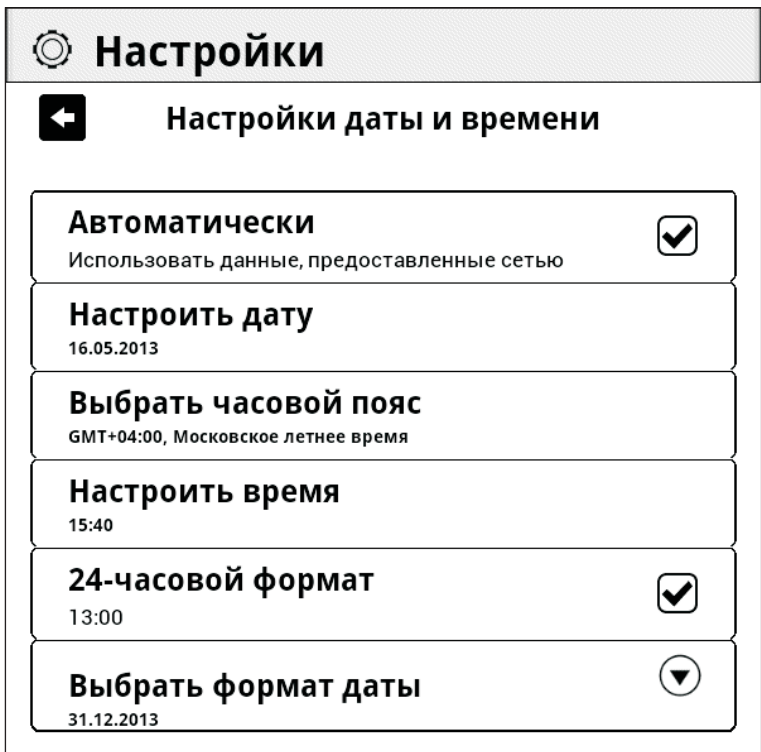

#### **O KHMTE**

Данный пункт позволяет ознакомиться с информацией об устройстве, а также провести обновление ПО.

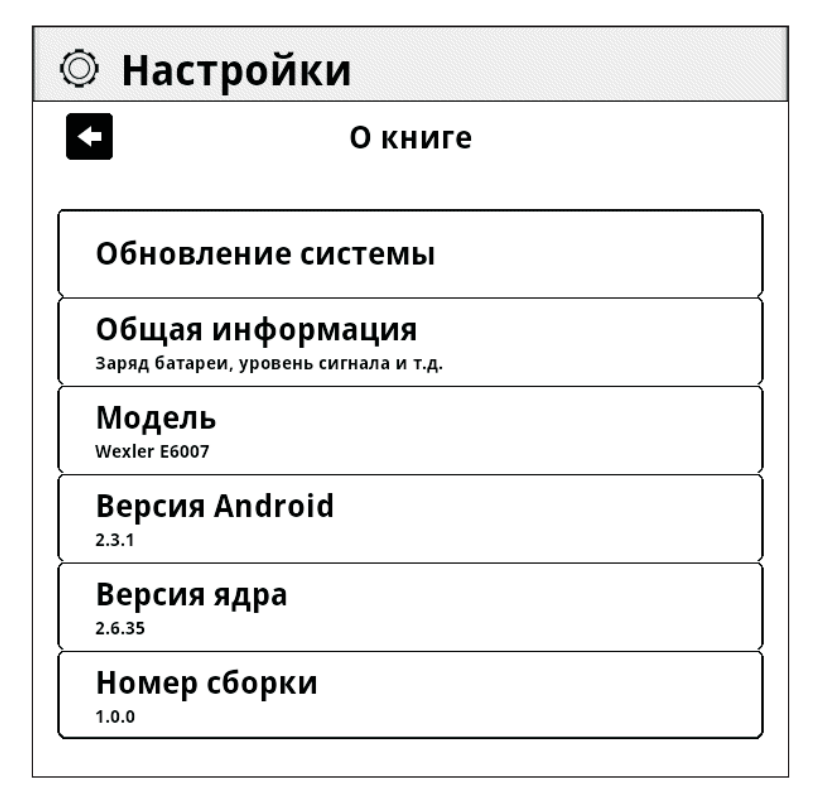

#### **ОБНОВЛЕНИЕ СИСТЕМЫ**

Данный пункт меню позволяет обновить ПО на устройстве по средством FOTA ( firmware over the air – «по воздуху») при подключении к сети Wi-Fi.

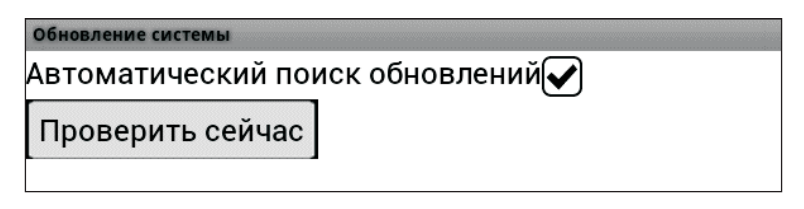

В данном меню для проверки наличия обновлений нажмите кнопку «ПРОВЕРИТЬ СЕЙЧАС». При наличии обновления появится соответствующее всплывающее меню.

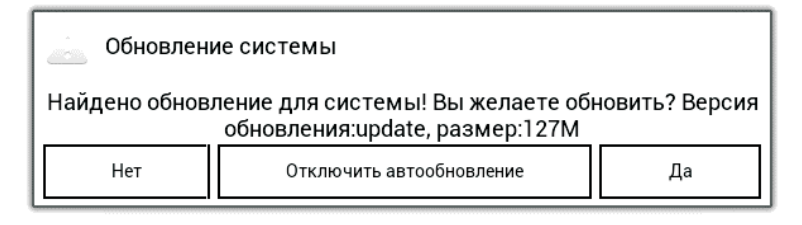

В этом меню Вы можете подтвердить загрузку и последующее обновление, отключить функцию «автообновление», отказаться от загрузки и установки обновления. Также если у Вас включена функция «автообновление», при наличии обновления, в главном меню появится иконка возможности обновления ПО, как указано на скриншоте ниже:

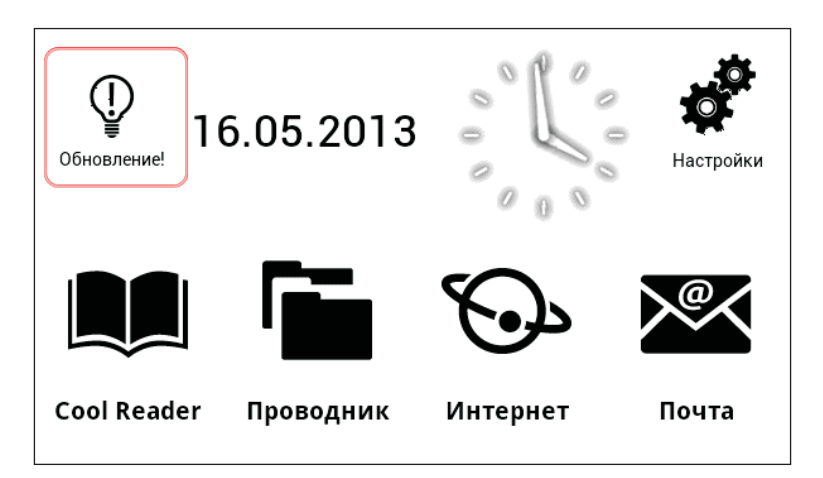

### - 5. РАБОТА С ОСНОВНЫМИ ПРИЛОЖЕНИЯМИ -

На устройстве предустановлено 4 системных приложения, это:

- 
- Приложение для работы с файловой системой устройства «Проводник»
- Приложение Браузер «Интернет» для работы в сети интернет. Приложение\Браузер «Интернет» для работы в сети интернет. Приложение «Почта» для работы с электронной почтой.
- 

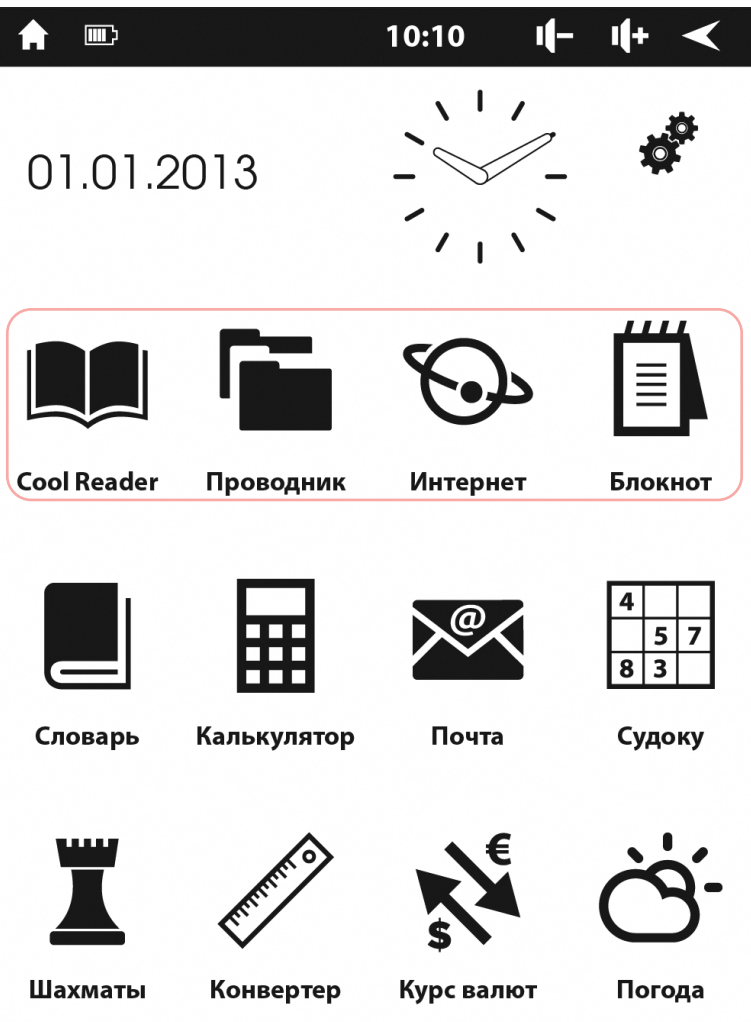

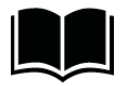

Для ознакомления с инструкцией пользователя этого приложения запустите его и в главном меню выберите файл «cr\_manual\_ru\_RU.fb2», как это указано на скриншоте ниже:

#### **Cool Reader**

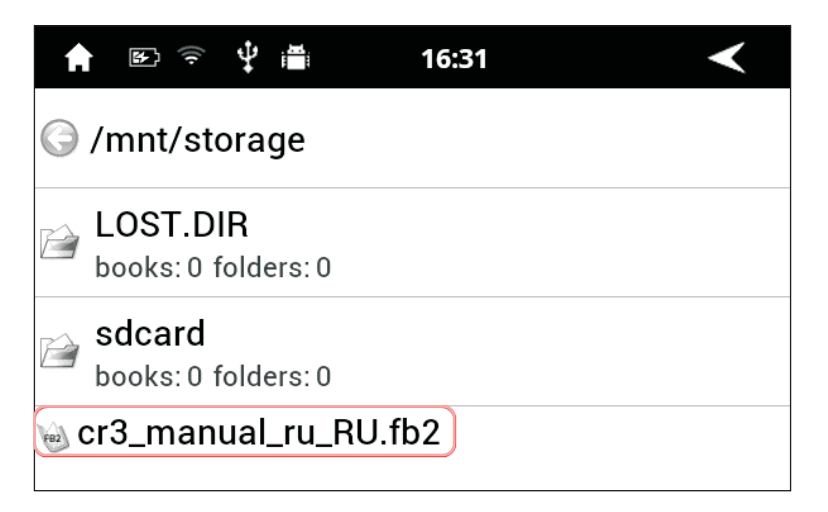

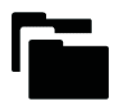

Позволяет просматривать файлы находящиеся на внутренней памяти устройства, а также на внешней SD карте (если она подключена к устройству).

#### Проводник

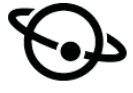

Данное приложение\браузер позволяет работать с сетью интернет (открывать сайты, осуществлять загрузки и тп.)

Интернет

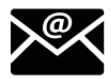

Данное приложение поддерживает большинство популярных почтовых клиентов, но настройки каждого почтового клиента могут быть специфичными, поэтому их стоит уточнять у своего почтового провайдера. При открытии данного приложения появится это меню:

Почта

#### Настройка электронной почты

Программу Email можно легко настроить для большинства популярных почтовых служб.

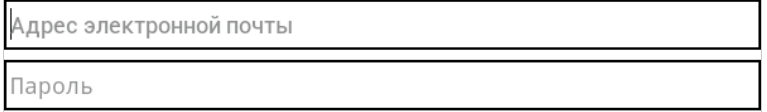

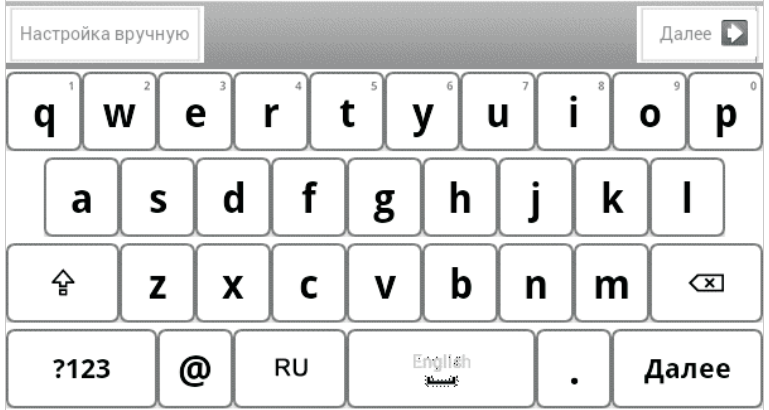

В данном меню Вам нужно ввести адрес своей электронной почты, пароль от нее и нажать далее.

Если подключения не произойдет по какой-нибудь причине, попробуйте воспользоваться иконкой «Настройка вручную» для указания более подробных параметров подключения к почтовому серверу.

## - 6. РАБОТА С ДОПОЛНИТЕЛЬНЫМИ ПРИЛОЖЕНИЯМИ -

В главном меню устройства предусмотрено 8 позиций для наиболее популярных и необходимых приложений:<br>• Калькулятор<br>• Блокнот

- Калькулятор<br>• Блокнот
- 
- Конвертер
- Конвертер<br>• Курсывалю • Курсы валют<br>• Судоку
- Судоку<br>• Шахматы
- 
- Шахматы<br>• Реверси
- Реверси<br>• Шашки Шашки

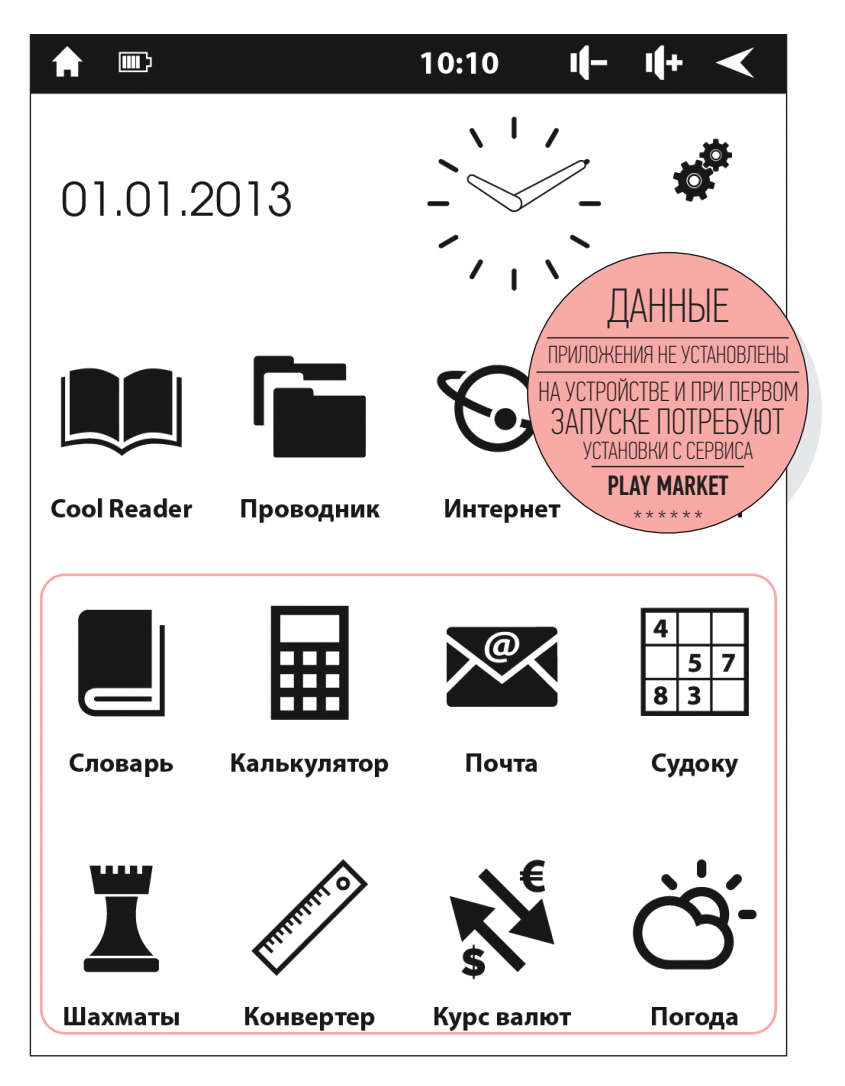

Для установки дополнительных приложения и получения доступа в Play Market (официальный магазин приложений от компании Google) необходимо запустить приложение «Маркет» и ввести или зарегистрировать там аккаунт.

Для запуска приложения «Маркет» необходимо, находясь в главном меню устройства, нажать кнопку «Меню» на устройстве, во всплывающем сообщении выбрать иконку «Маркет».

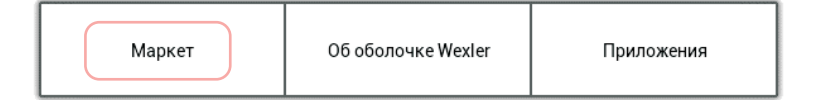

После запуска приложения следуйте подсказкам программы для того чтобы ввести или зарегистрировать аккаунт.

Для того чтобы запустить сторонние приложения, место под которые не зарезервировано на рабочем столе, нажмите кнопку «Меню» находясь на рабочем столе устройства и во всплывающем сообщении выберите иконку «Приложения». В открывшемся меню Вы увидите иконки запуска всех сторонних приложений, если Вы проводили их установку.

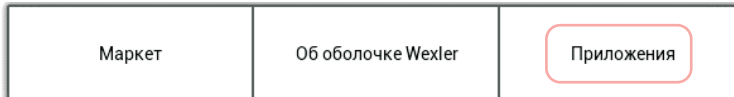

### - 7. ТЕХНИЧЕСКИЕ ХАРАКТЕРИСТИКИ -

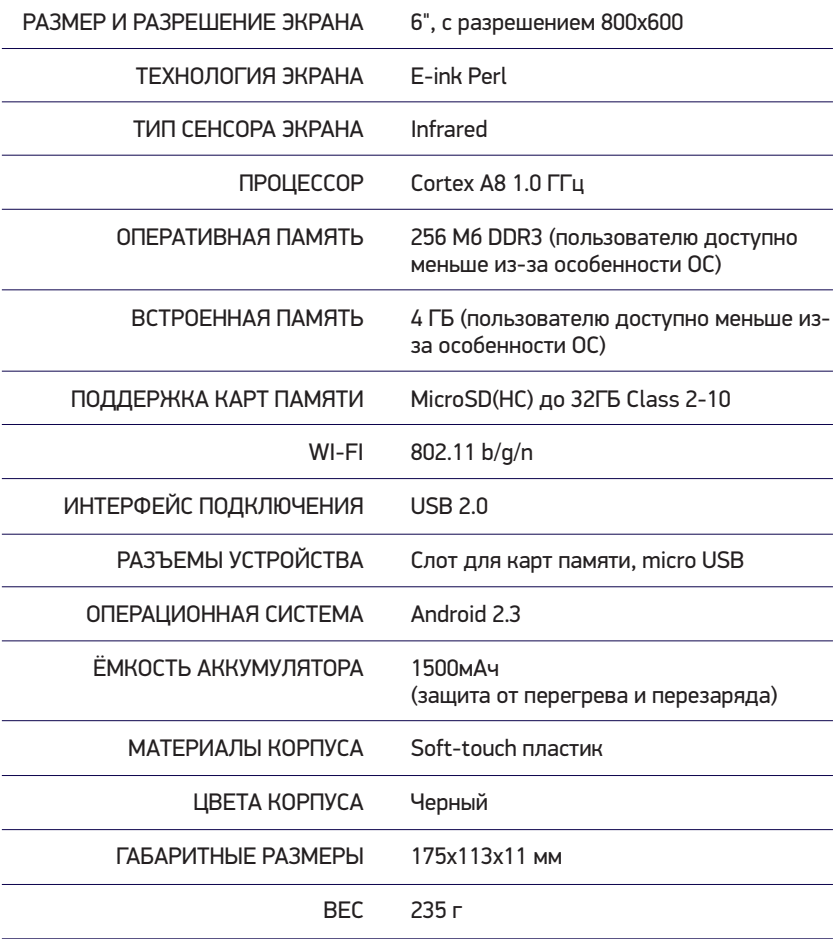

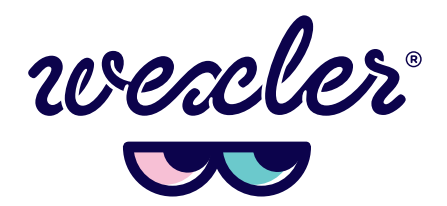